# The System Menu

This chapter describes how to use the System menu with the following commands:

- [Clear](#page-1-0)
- [Download Image](#page-2-0)
- [Reboot](#page-2-1)
- [Refresh Screen](#page-3-0)
- [Reset Database](#page-3-1)

# **Using the System Menu**

The System menu allows you to perform system level functions on the Cisco Catalyst 1800 Token Ring switch, such as clearing the screen, downloading new software releases you received from Cisco Systems, rebooting the system, or resetting the database.

**Step 1** To display the System menu, type this command from the Main menu:

**System**

The System menu appears, followed by a prompt for a menu selection:

Cisco Systems Catalyst 1800 Token Ring Switch

Select From

 Clear Download Image Reboot Refresh Screen Reset Database

Catalyst 1800> system Enter Next Diagnostic Menu Selection

**Step 2** To change a parameter on this menu, use this syntax from the Main menu:

**sy parameter\_name**

The system prompts you to type the appropriate value.

The following table explains the parameters on the System menu.

| <b>Title</b>          | <b>Description</b>                                                                                                    |
|-----------------------|----------------------------------------------------------------------------------------------------|
| Clear                 | Resets all statistics, MAC addresses, and NetBIOS entries. For more information<br>about these items, refer to Table 6-2. |
| Download Image        | Allows you to download new software releases to the Catalyst 1800 switch<br>through the console port                      |
| Reboot                | Reboots the Catalyst 1800 switch                                                                                          |
| Refresh Screen        | Refreshes the console screen                                                                                              |
| <b>Reset Database</b> | Resets all nonvolatile RAM. All configuration settings are returned to factory<br>defaults.                               |

**Table 6-1 System Menu Parameters**

### <span id="page-1-0"></span>**Clear**

The System Clear menu allows you to remove all entries learned by the Catalyst 1800 switch, such as MAC addresses and statistics.

**Step 1** Type this command:

**sys clear**

The System Clear Menu appears:

Cisco Systems Catalyst 1800 Token Ring Switch

Select From

 ARP Table MAC Addresses NetBIOS Statistics

Catalyst 1800> sys clear

**Step 2** To change a parameter on this menu, use this syntax:

**sys clear parameter\_name**

**Step 3** The system responds:

Enter Y and press Return

Type **Y** and press **Return**. The system clears the selected entry.

The following table explains the parameter selections on the System Clear menu.

<span id="page-2-2"></span>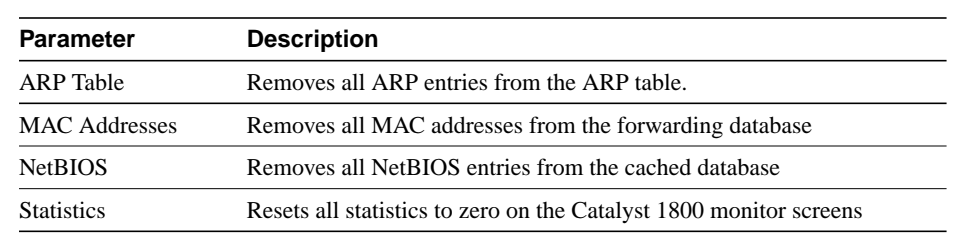

#### **Table 6-2 System Clear Menu Parameters**

# <span id="page-2-0"></span>Download Image

<span id="page-2-1"></span>Reboot

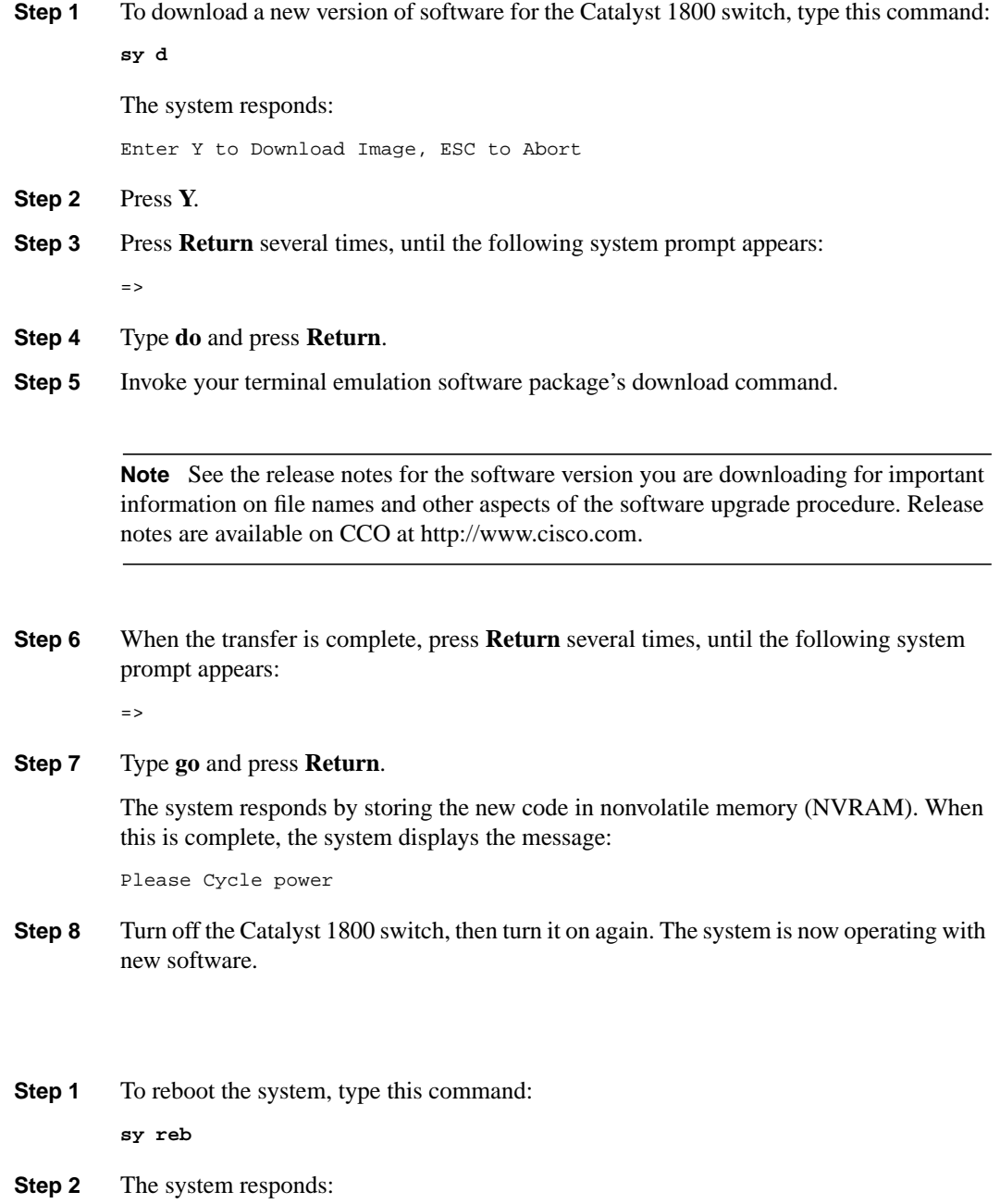

Enter Y to Reboot, ESC to Abort

**Step 3** Type **Y** and press **Return**.

The system reboots and displays the Password screen.

## <span id="page-3-0"></span>Refresh Screen

**Step 1** To refresh the current screen, type this command: **sy ref**

The console screen clears, then refreshes the border, title, and prompts.

## <span id="page-3-1"></span>Reset Database

The Reset Database command restores the system configuration defaults.

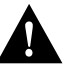

**Caution** If you use this command, all changes to the switch configuration are lost and the system reboots.

**Step 1** To reset the database, type this command: **s res** The system responds: Enter Y to Reset Configuration Database, ESC to Abort

**Step 2** Type **Y** and press **Return**.

The system resets the database.